# Express5800/R320c-M4, R320c-E4, R320d-M4 <sup>1</sup> 内蔵光ディスクドライブおよび USB デバイス利用上の留意事項

この度は、弊社製品をお買い上げいただき、誠にありがとうございます。本製品をご使用いただく にあたり、恐れ入りますが、ご使用前に下記内容をご一読いただきますようお願い申し上げます。 なお、本書は必要なときにすぐに参照できるよう大切に保管してください。

本装置を Windows Server 2008 R2 および Windows Server 2012 でご利用いただく際には、一部運 用にご留意いただく必要があります。以下の記載事項を確認の上、ご利用いただきますようお願い します。

## 1.内蔵光ディスクドライブに DVD や CD を装てんしたままにしない

#### 内蔵光ディスクドライブをご利用の際は、利用後は速やかに媒体を取り出してください。

DVD や CD などの光媒体は USB 接続された光ディスクドライブでアクセスしますが、USB 接続さ れた媒体がアクセス可能な状態で CPU/IO モジュールのフェールオーバ(切り離し)が発生すると、 CPU/IO モジュールの再組込みができなくなる場合があります。

本事象が発生しても業務アプリケーションの動作に影響はありませんが、CPU/IO モジュールを 二重化状態に復帰するには OS の再起動が必要となります。

本事象を避けるために、DVD や CD を利用された後は、速やかに媒体を取り出してください。

なお、本装置で光ディスクドライブを利用する予定が無い場合は、このドライブを無効状態とする ことを推奨いたします。設定方法につきましては、以下のいずれかの操作を実施してください。

<デバイス マネージャーによる設定>

管理者権限のユーザアカウントでログオン して、デバイス マネージャーを起動します。 その後、右の図のように「DVD/CD-ROM ド ライブ」配下にあるデバイスを右クリックして、 「無効(D)」を選択してください。

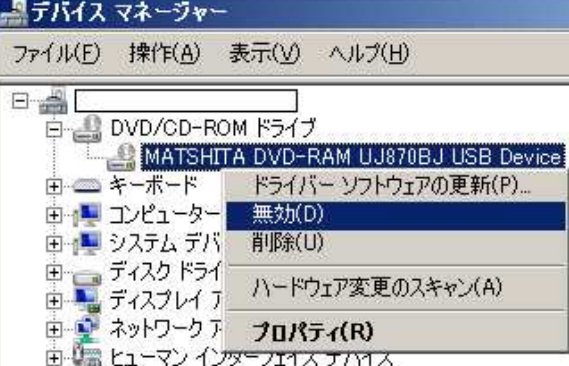

<専用コマンドの実行による設定>

管理者権限のユーザアカウントでログオンして、以下の手順を実行してください。 (1) エクスプローラで、C:\Program Files\NEC\HAS SW\SUPPORT\ を開きます。 (2) "Disable\_DVD\_drive.bat"を選択し、右クリックで「管理者として実行」を選択してください。 (3) コマンドプロンプトに以下のように表示されますのでリターンキーなどを押してください。

C:\Users\Administrator>C:\Program Files\NEC\HAS\_SW\SUPPORT\Disable\_DVD\_drive.bat USBSTOR¥CDROM&VEN\_ ~装置構成に応じた文字列~ &0: Disabled 1 device(s) disabled. DVD disable command was executed. 続行するには何かキーを押してください . . .

前述のいずれかの操作により、エクスプローラに光ディスクドライブが表示されなくなります。

光ディスクドライブを再度利用可能な状態にするには、以下のいずれかの操作を実施してくださ い。

<デバイス マネージャーによる設定>

管理者権限のユーザアカウントでログオン して、デバイス マネージャーを起動します。 その後、右の図のように「DVD/CD-ROM ド ライブ」配下にあるデバイスを右クリックして、 「有効(E)」を選択してください。

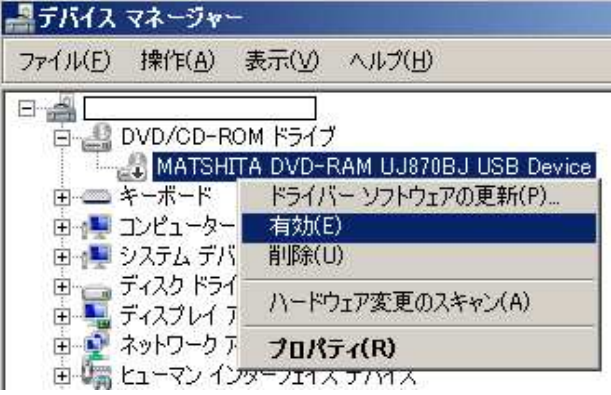

<専用コマンドの実行による設定>

管理者権限のユーザアカウントでログオンして、以下の手順を実行してください。

- (1) エクスプローラで、C:\Program Files\NEC\HAS\_SW\SUPPORT\ を開きます。
- (2) "Enable\_DVD\_drive.bat"を選択し、右クリックで「管理者として実行」を選択してください。
- (3) コマンドプロンプトに以下のように表示されますのでリターンキーなどを押してください。

C:\Users\Administrator>C:\Program Files\NEC\HAS\_SW\SUPPORT\Enable\_DVD\_drive.bat USBSTOR¥CDROM&VEN ~装置構成に応じた文字列~ &0: Enabled 1 device(s) enabled. DVD enable command was executed. 続行するには何かキーを押してください . . .

上記いずれかの操作により、エクスプローラに光ディスクドライブが表示されるようになります。

### なお、その場合も、DVDやCDを利用後は速やかに媒体を取り出してください。

また、光ディスクドライブの利用について、次の事項をお守りください。 ・DVD/CD からソフトウェアを起動したままで放置しない。 ・エクスプローラで、DVD/CD 内にあるファイルを開いたままで放置しない。

### 2.許可されていないUSBデバイスを接続しない

本装置で USB 接続を許可しているのは、弊社指定のキーボード、フロッピーディスクドライブ、フ ラッシュ FDD、サーバスイッチユニット(KVM スイッチ)、および、保守用に推奨されたモデムのみで す。それら以外のデバイス(機器)を USB ポートに接続しないでください。 (USB マウスは、弊社指定キーボードにある USB ポートに接続してください。)

USB ポートに、USB フラッシュメモリや USB ハードディスクなどを接続された場合や、KVM スイッ チなどを経由して PS2 キーボード/マウスを接続している場合、システムの二重化動作に支障をき たすのみでなく、STOP エラーの発生を含む OS 動作に悪影響を及ぼす場合があります。

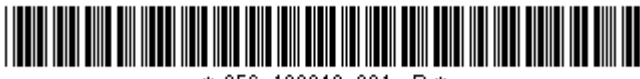

\* 856-129942-001- B \*